MediaSync Registration Code

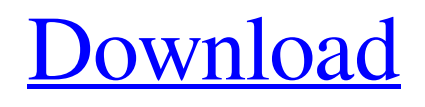

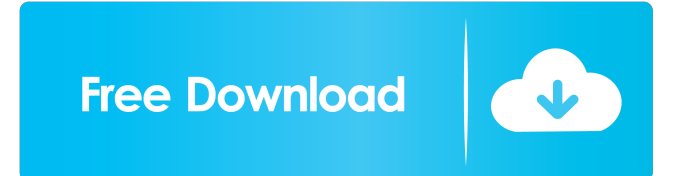

# **MediaSync Crack Free PC/Windows [March-2022]**

---------------------------------- This is a small script that is supposed to "just work" with other computers running Media Player Classic. It has the following features: - Detect when the movie title/duration changes, and start/stop the video - Allow all clients to seek to their desired position - Allow all clients to Pause or Play the video - Detect when a client wants to seek to a custom position - Detect when the video is at the end and stops - Pause all clients when a user tries to seek to a custom position - Quit if Media Player Classic does not allow connections The script is written with the assumption that the users of all the machines are friends or family, and only wish to sync up their video for laughs, entertainment, or other benefits. As such, it is not meant to compete with the mediaSync Crack Free Download website, but rather be a more simple and easier solution for playing music, videos, and other media on multiple machines. Documentation is sparse at best, and the developers aren't exactly tech savy. It's been a long time since it was written, so it's certainly not the prettiest code ever, but it works. If you have any suggestions for

improvements, send them in. Any support for this script would be greatly appreciated. Any code that may help would also be appreciated. Issues: ---------------- - Many players are not compatible with mediaSync Cracked Version. The player must have the Web Interface enabled and a minimum of version 9.20 (with Web Interface) - The server and clients must be on the same network, or at least on the same subnet. This is because the hostname of the server must be visible to clients, and the server will not work without it. - Firewalls may block incoming connections from the mediaSync server. If you're having issues with a firewall, try disabling it to see if it solves the problem. Features: ---------------- - Mouse / Keyboard / Mouse Event / Window Motion Input - This is the most basic form of interaction with the server, and the script is not likely to be any different from this, but it's useful in order to control media in general. - Server Status Bar - Shows the status of the media server. You can see if there is a connection, if clients are ready, the current position in the title, etc. - Server Volume Slider - Changes the volume of the player in the server. - Client Status Bar - Shows the status of

#### **MediaSync Crack+ License Key Full Free Download**

cmd - Display / change the player state (Play, Pause, Stopped) - Change the playback position by a certain number of seconds - Test the player's "seek" feature (player MUST support seek) [after this command, press the KEYMACRO help button for a list of supported keys] scs (seek cursor selector) - Select a position to seek to with the mouse - After this command, scs should be placed on the cursor cmd (see scs) - Seek to a position in the video Seek to a given position, if available cmd /seek - Seek to a position in the video Seek to a given position, if available cmd "seek" - Seek to a position in the video Seek to a given position, if available cmd "~seek" - Seek to a position in the video Seek to a given position, if available cmd "^seek" - Seek to a position in the video Seek to a given position, if available cmd "a" - Pause Pause the player cmd "z" - Play Start the player cmd "y" - Stop Stop the player cmd /exit - Exit the application exit [After this command, press the KEYMACRO help button for a list of commands] Start the server and wait for the first client to join it. Server Status Bar: "Server: x clients (y ready)" x is the number of clients connected y is the number of clients who have the same media file open as the server. If all clients are not ready, everybody will be forced to pause. Media Sync Client Status Bar: "Client: x clients (y ready)" x is the number of clients connected y is the number of clients who have the same media file open as the server. If all clients are not ready, everybody will be forced to pause. Edit: With a little tweaking, it is possible to have it work in Windows Media Player. You will need to use the "Edit Media" option in WMP to make it happen. Code: Key macros 77a5ca646e

### **MediaSync [April-2022]**

Description: This software will allow you to synchronize the position of one or more video players with a single media file. For this to work, you must use the Media Player Classic 6 Web Interface, and be running the mediaSync server locally. You will need to enable the "Allow access from localhost only" feature in the Media Player Classic Web Interface options. This version of the software was built on the assumption that the Web Interface will be enabled for the local machine. If you do not have the Web Interface enabled for this machine, you will need to run the program on a different machine that is. Some additional features are planned for future versions, but they may never be implemented. How to use: Open a video file in Media Player Classic. Open up the Media Player Classic Web Interface. Go to the File menu and choose "Config Media Player Classic". Enter the following settings: Version: 6.12.2 Web Port: 13579 (change as needed) Player Status (player type): PLAY (player instance): Local (1) Sync Mode: Client Sync Device: Any Sync Device Address: Localhost Client Output Mode: Session (Defaults to Server) Sync Setting: Mute Automatically sync when new client connects: No

#### **What's New In MediaSync?**

mediaSync provides a simple way to sync up the video playback across a group of players. Multiple players are supported, but Media Player Classic is the only one that supports web interfaces to control playback, so that's the only one supported for now. A client can connect to a mediaSync server, and then receive the list of video files that are currently available to play in the server. If a client wishes to play a file, he may request a specific piece of the video by seek point, i.e. "Seek to point 2 minutes and 4 seconds into the video". If another client is playing the same file, that client can seek to the point requested and have the request propagated. If a client pauses or stops the playback of a file, that client can pause or stop the playback of the files on all other clients. Once a client has stopped playing a file, that client may seek to a different position in the file, and that seek point will be propagated to all other clients. Changes are made on a last-changed basis. If two clients attempt to seek to different positions at the same time, the client that sends it's update to the server last will be the change that goes through. Additional Options: - Client / Server mode can be selected in the statusbar. Click on the dropdown box to toggle between Client and Server modes. - Users may be given unique permissions to connect and play videos in the server. This can be used for situations where a client may be in use and the users may wish to allow someone else to play the video, or for situations where two or more friends are syncing up the video. - The port number that the server is listening on can be changed. It defaults to 22222, but can be changed to any unused port number. mediaSync was designed to be a simple GUI program that lets multiple people sync up the playback of a video they're watching. Multiple clients can connect to a single server, and use it to sync up the playback of videos. First off, you need Media Player Classic. Version is irrelevant as long as it has the Web Interface feature, which all the newer ones do. I believe the Web Interface is enabled by default, but if it isn't, turning it on is simple. Once you have the Web Interface running, you can fire up mediaSync and get

everything going. - Open a video file in Media Player Classic (you may keep it paused). - Start mediaSync, then right click in the mediaSync window and choose "Config Media Player Classic". Make sure the version and web port are correct and hit ok. - Test mediaSync in server mode to see if it's talking to Media Player Classic. Choose the "Server" radio button under "Sync Mode", configure which port you want the mediaSync server to listen on for clients(22222 is default), and hit the "Launch Server" button.

## **System Requirements:**

Minimum: OS: Windows 7 (32 or 64 bit) Processor: Intel Core i3, 2.5 GHz Memory: 2 GB RAM Graphics: NVIDIA GTX 660/AMD HD7970 DirectX: Version 9.0c Hard Drive: 15 GB available space Sound Card: DirectX 9.0c compatible sound card Additional Notes: Since this is a new beta, a few things may have been changed. You can find a summary of what's changed from the 1.02 version here:

<https://vincyaviation.com/oil-price-monitor-crack-registration-code-2022/>

[http://sharedsuccessglobal.com/marketplace/upload/files/2022/06/mahik3cqt2lqapaI1tvx\\_06\\_8ee7ba97d6c](http://sharedsuccessglobal.com/marketplace/upload/files/2022/06/mahik3cqt2lqapaI1tvx_06_8ee7ba97d6c224200f321623c6d717e7_file.pdf) [224200f321623c6d717e7\\_file.pdf](http://sharedsuccessglobal.com/marketplace/upload/files/2022/06/mahik3cqt2lqapaI1tvx_06_8ee7ba97d6c224200f321623c6d717e7_file.pdf) [https://secureservercdn.net/198.71.233.203/05b.e3b.myftpupload.com/wp](https://secureservercdn.net/198.71.233.203/05b.e3b.myftpupload.com/wp-content/uploads/2022/06/ornagrah.pdf?time=1654535633)[content/uploads/2022/06/ornagrah.pdf?time=1654535633](https://secureservercdn.net/198.71.233.203/05b.e3b.myftpupload.com/wp-content/uploads/2022/06/ornagrah.pdf?time=1654535633) <https://soundcollapse.altervista.org/advert/what-date-crack-keygen-download-2022-latest/> <https://ashtangayoga.ie/wp-content/uploads/2022/06/carlnils.pdf> [https://agile-stream-89696.herokuapp.com/SOA\\_Dependency\\_Analyzer.pdf](https://agile-stream-89696.herokuapp.com/SOA_Dependency_Analyzer.pdf) <http://www.wemoveondemand.com/?p=3360> <https://newsandfly.com/airlines/boss-invisible-with-license-code-x64/> <http://dreamvacationshome.com/eurosinging-crack-activation-free-download-updated-2022/> <https://over-the-blues.com/advert/efs-key-crack-with-serial-key/>